**HP 3000 Series II/III Computer Systems MANUAL OF STAND-ALONE DIAGNOSTICS**

## **HP 7905A/7920A/7925A DISC DRIVE VERIFIER STAND-ALONE SLEUTH PROGRAM**

. A strategic contract to the contract of the contract of the contract of the contract of the contract of the c

SLEUTH07

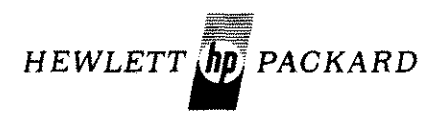

**-, Manual No. 32230-90002** Microfiche No. 32230·90003

Revised 8/78 Printed in U.S.A. June 1978

#### **NOTICE**

 $\bigcup$ 

The information contained in this document is subject to change without notice.

HEWLETT-PACKARD MAKES NO WARRANTY OF ANY KIND WITH REGARD TO THIS MATER-IAL, INCLUDING, BUT NOT LIMITED TO, THE IMPLIED WARRANTIES OF MERCHANTABILITY AND FITNESS FOR A PARTICULAR PURPOSE. Hewlett-Packard shall not be liable for errors contained herein or for incidental or consequential damages in connection with the furnishing, performance or use of this material.

This document contains proprietary information which is protected by copyright. All rights are reserved. No part of this document may be photocopied or reproduced without the prior written consent of Hewlett-Packard Company.

#### Copyright©1978 by HEWLETT·PACKARD COMPANY

### **CONTENTS**

#### CONTENTS

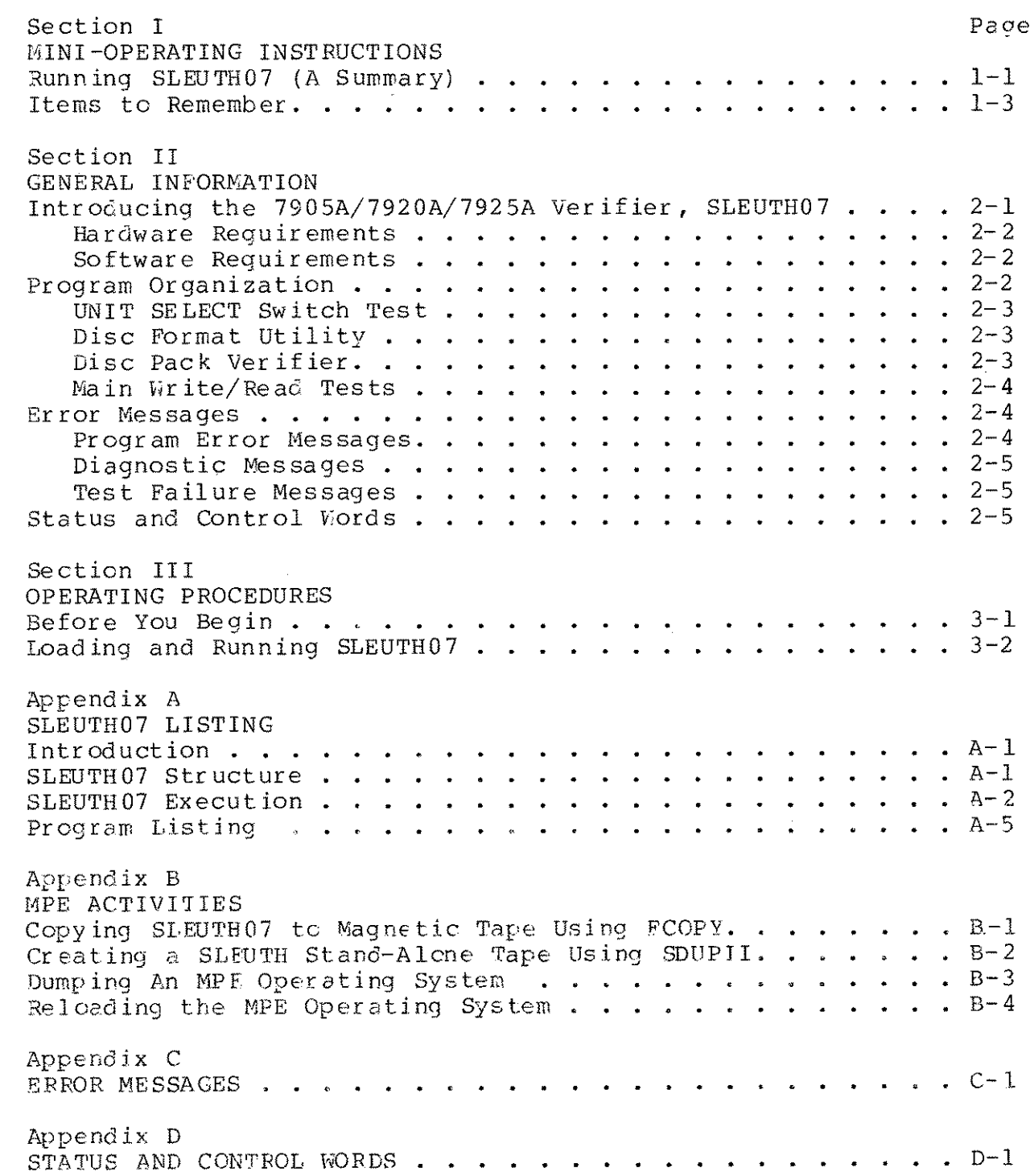

### **TABLES**

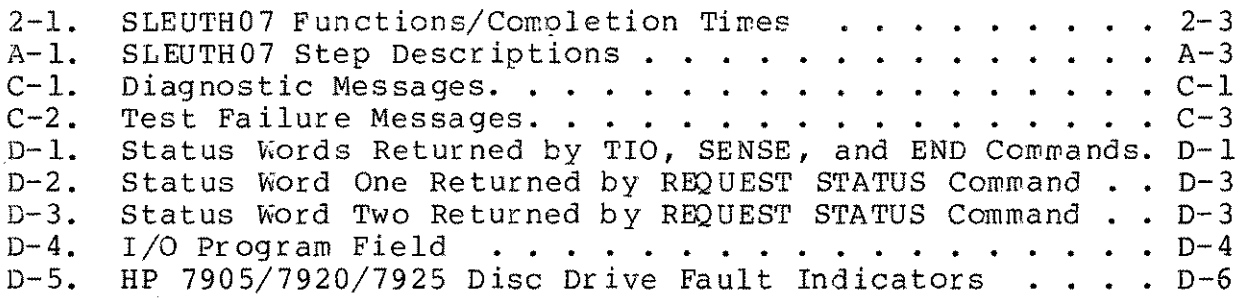

ر

#### **HOW TO USE THIS MANUAL**

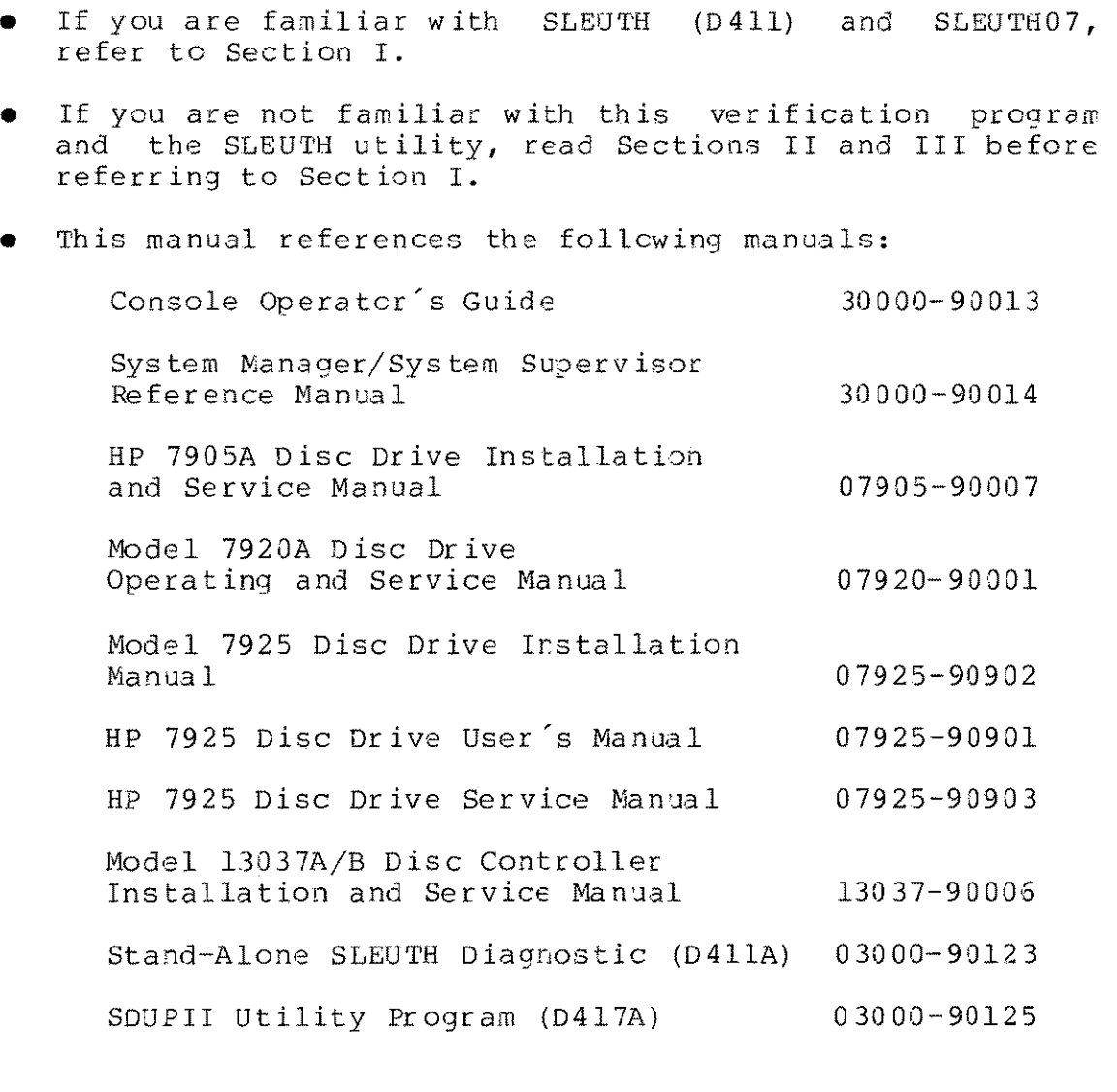

As you read the instructions in this manual, keep in mind that some cf the responses shown in examples are only examples. For instance, DRT and logical device numbers may differ from one customer to the next depend ing on system configurations. For each system, you must refer to the System Support Log or the  $I/\overline{O}$  device list to learn what your responses should be.

#### **SPECIAL CONVENTIONS**

- RE'rURN key Because it is standard operating procedure to end each line you type with a carriege return, this manual dces not specifically say to press RETURN after each response. Also, in examples throughout this manual, the wcrd return underlined indicates the RETURN key was pressed in response to a prompt.
- uppercase In this manual, all computer output to the console and all operator input from the keyboard appears in uppercase letters. You must respond in uppercase.
- underlining in examples distinguishes your input from computer output; your input is underlined.
- % A percent sign (%) preceding a number indicates the number is in octal notation.
- control-H To correct typing errors, press and hold the CNTL key while typing an H for each character you want to erase.
- control-X To cancel an entire line of typing before the final carriage return, press and hold the CNTL key while typing an X.

control-A or Switch Register sw itches 0 and 13 together Either condition terminates SLEUTH07 and returns the SLEUTH utility to the input mode. The SLEUTH07 ccmmand list remains intact and you receive an input prompt with a statement number ten higher than the<br>last statement number in SLEUTH07. In examples last statement number in SLEUTH07. throughout this manual, >900 is shown as the next statement number. Note that changes to SLEUTH07 could cause this number to change; thus >900 is cnly an example.

vi

## **MINI-OPERATING INSTRUCTIONS**

Th i<sup>s</sup> section summarizes the 7905A/7920A/7925A disc verification and pack formatting program, SLEUTH07. The section should be used for quick reference by persons familiar with this stand-alcne SLEUTH program.

#### **1-1. RUNNING SLEUTH07 (A SUMMARY)**

- If you intend to use the customer's disc packs for running SLEUTH07, check that a SYSDUMP with a 0 dump date was performed. It should be noted that SLEUTH07 writes on all surfaces of the 7905 disc. Ensure that all surfaces have been backed up before running SLEUTH07.
- Obtain the disc controller DRT number from the System Support Log or from the list of I/O devices that was printed at SYSDUMP.
- Be sure the SLEUTH utility  $(D411)$  is present on a ccld loadable I/O stand-alcne magnetic tape.
- Check that you have a magnetic tape copy of SLEUTH07 for use when you issue the SLEUTH utility BATCH command.
- Shutdown the MPE Operating System. (Complete instructions are given in Section V of the Console Operator's Guide.)
- Check these switches: Disc drive READ ONLY switch OFF. Disc drive FORMAT switch ON if formatting is planned. System Control Panel PF/ARS Switch in the ENBL position.
- Cold load and run the SLEUTH utility as follows:
	- a. Mount the I/O stand-alone tape reel on a magnetic tape drive. Select unit 0, place the tape at lead point, and the unit on-line.
	- b. Set %003006 in the Switch Register on the System Control Panel.
	- c. Simultaneously press the ENABLE and LOAD buttons.
- d. In the Switch Register, place the location SLEUTH occupies on the  $I/O$  stand-alene magnetic tape.
- e. Press RUN.
- f. Press RETURN on the console to start SLEUTH execution •
- Remove the  $I/O$  stand-alcne tape reel and mount the tape reel which contains SLEUTH07. Place the the tape at lead peint, and the unit on-line.
- In response to the  $>10$  prompt, use the BATCH command to lead SLEUTH07 from the second magnetic tape. >10 BA E
- After the tape is read, you receive a SLEUTH prompt for input: >900 RUN

\~

- Enter the DRT number of the disc controller: 7905/7920/7925 VERIFIER, ENTER DRT # 4
- Test the unit select switch: UNIT SELECT SWITCH TEST? (O=N, 1=Y) ENTER UNIT#, SET SWITCH TO UNIT# ENTERED, PRESS RUN o

The computer halts with %030377 displayed in the CIR. Set the UNIT SELEC'r Switch on the disc drive to position 0 and then press RUN on the System Control Panel. The test execu te s .

ENTER UNIT#, SET SWITCH TO UNIT# ENTERED, PRESS RUN 1

Repeat switch tests until eight numbers have been tested.

- Testing proceeds as follows: ENTER UNIT# TO BE TESTED *Q* I NEED UNIT# ONE MORE TIME  $\Omega$ FORMAT PACK? (0=N, 1=Y)<br><u>1</u> VERIFY PACK? (0=N, 1=Y)<br>1  $\overline{V}$ ERIFY LONG PASS? (0=N, 1=Y)  $\overline{0}$ BEGIN FORMAT END FORMAT BEGIN VERIFY VERIFY PASS # 1 END VERIFY BEGIN MAIN END HEAD TEST END TRACK SWITCH TEST END WRITE/READ TEST
- The SLEUTH utility now prompts for more input: > 900 Halt the computer to end Sleuth execution.
- Repair the disc drive, if necessary.
- RELOAD the MPE Operating System.

#### **1-2. ITEMS TO REMEMBER**

You may terminate SLEUTH07 execution with a control-A or by setting Switch Register switches 0 and 13. Following termination, you can: (1) type a RUN command to repeat the tests, (2) type any other SLEUTH command, or (3) press halt on the computer.

 $1 - 3/1 - 4$ 

 $\frac{1}{\sqrt{2}}$ 

. <sup>I</sup>**1 GENERAL INFORMATION** 

#### **2-1. INTRODUCING THE 7905An920An925A VERIFIER, SLEUTH07**

The SLEUTH07 program is used to diagnose disc drive problems. The disc drive may be a model 7905A, 7920A, or 7925A. Any combination of up to eight disc drives may be attached to the disc drive DRT. SLEUTH07 executes interactively with a user to:

- test whether the disc drive responds to unit numbers typed on the console.
- format and verify disc packs.
- test whether the drive heads can read and write both with and without track switching.

SLEUTH07 was developed using SLEUTH programming commands (refer to the program listing in Appendix A). SLEUTH (D411) is a stand-<br>alone diagnostic utility used to generate and run test programs alone diagnostic utility used to generate and run that isolate problems in the  $I/O$  section of an HP 3000 Series  $II/III$  Computer and its peripheral devices. In the case of II/III Computer and its peripheral devices. SLEUTH07, we have developed a SLEUTH test program for you.

SLEUTH07 is supplied on the HP 3000 Master Installation Tape (MIT) in the field support account. Its fully qualified name is SLEUTH07.HP32230.SUPPORT.

The following steps summarize running SLEUTH07:

- a. SLEUTH07 is copied to magnetic tape from the field support account using FCOPY (refer to paragraph B-1) .
- b. The SLEUTH utility (D411) is copied to an I/O stand-alcne magnetic tape using SDUPII (refer to paragraph B-2) .
- c. The MPE Operating System is shut down (refer to steps 1 and 2 in paragraph 3-2) .
- d. The SLEUTH utility is cold leaded (refer tc steps 3 through 9 in paragraph 3-2).
- e. SLEUTH07 is loaded using the SLEUTH BATCH command (refer to steps 10 through 12 in paragraph 3-2).
- f. The SLEUTH utility executes to perform the SLEUTH07 tests (steps 14 through 20 in paragraph 3-2) .
- g. The disc drive is repaired, if necessary. (Repair procedure are beyond the scope of this manual.)
- h. The MPE Operating System is reloaded and restarted (refer tc paragraph  $B-4$ ).

#### **2-2. Hardware Requirements**

You can run this verification Program on any minimum HP 3000 Series II/III Computer System so long as it includes an HP 7905A, 7920A, or 7925A disc drive.

The disc pack mounted on the drive for testing can be a system pack or a scratch pack. Note however, that all data stored on the disc (including data on the fixed surface of a 7905A) will be destroyed by the Verifier program.

#### **2-3. Software Requirements**

Before you can load and run SLEUTH07, the MPE Operating System must be shut down and the SLEUTH utility cold loaded from an I/O stand-alone magnetic tape. (Appendix B, paragraph B-2 reviews SDUPII, the utility used to produce cold loadable tapes.)

#### **2-4. PROGRAM ORGANIZATION**

The SLEUTH07 command list (printed in Appendix A) has four principal sections:

- The UNIT SELECT switch tests.
- The disc formatting utility.
- The disc surface verifier.
- The main write/read tests.

#### **2-5. UNIT SELECT Switch Test**

The test issues eight RECALIBRATE commands to verify that the disc drive can respond to unit numbers 0 through 7. The test prompts you to type a unit number and then set the UNIT SELECT switch on the disc drive to the same number. When you press RUN on the computer, unit selection is verified.

After eight unit numbers have been tested, program execution continues with the disc formatting section. Note that SLEUTH07 does not keep track of which unit numbers you test, only that you enter a unit number, any number, eight times.

#### **2-6. Disc Format Utility**

This section of SLEUTH07 initializes and verifies the preamble data field, and postamble in all sectors of each disc track, including spare tracks. The time required to format an entire drive varies with the drive as listed in Table 2-1.

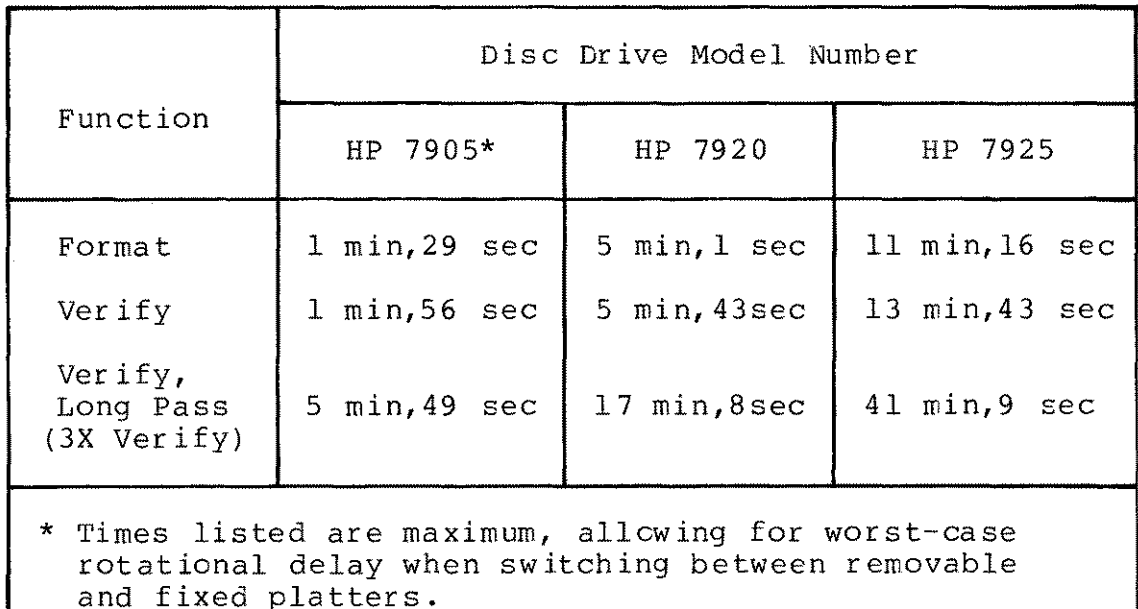

Table 2-1. SLEUTH07 Functions/Completion Times

#### **2-7. Disc Pack Verifier**

This test writes data on the disc and then reads the same data to check errors. You have two options:

- A SHORT PASS to write and read a werst-case data pattern on the entire disc, including spare tracks, in half track increments. The time required varies with the drive as listed in Table 2-1.
- A LONG PASS to write and read the same pattern in the same manner except that two additional passes are made with the data pattern being shifted after each pass. A long pass takes three times as lcng to run as a short pass. The time required varies with the drive as listed in Table 2-1.

#### **2-8. Main Write/Read Tests**

The write/read tests execute in three stages:

- a. The first test verifies that all heads can write and read randcm portions of the disc.
- b. The second test verifies that all heads can write and read with track switching. For example, 24 sectors of data are written to track 0, head 0, sector 45 of a 7920. After three sectors are written, the disc heads must be able to switch to track  $0$ , head  $1$ , sector 0 in order to write the remaining 21 sectors of data.
- c. The third test writes and reads random portions of the disc with two different data patterns of different lengths.

#### **2-9. ERROR MESSAGES**

During program execution, you can encounter programming error messages, general diagnostic messages, and test failure messages.

#### **2-10. Program Error** Messages \

These messages result when you respond incorrectly to prompts. The errors causing these messages are analcgous to programming syntax errors in other languages. After pr inting a program error message, SLEUTH prompts again with the same statement number so that you can retype your response. Program error messages and examples illustrating these messages are printed in Section IV of the SLEUTH Diagnostic Manual.

\~

#### **2-11. Diagnostic Messages**

These messages report conditions that could terminate or otherwise affect SLEUTH execution. The messages are often combined with test failure messages to report device status and other conditions at the time of a failure. Diagnostic messages are listed in Table C-l in Appendix C.

If you attempt to format a disc pack with the FORMAT switch OFF and/or the READ ONLY switch ON, you will receive a diagnostic message. The same is true if you attempt pack verification or write/read tests with the READ ONLY switch ON.

In either of these situations, SLEUTH07 prints a message and halts execution with halt number %17 (%030377 in the CIR display). To resume testing, simply change the appropriate switch positions and press RUN on the System Control Panel. If the condition is not corrected, SLEUTH07 displays >900 and returns to the input mode of SLEUTH.

#### **2-12. Test Failure Messages**

When SLEUTH detects an error during testing, it suppresses command execution and prints a message describing the error. Following the message, SLEUTH resumes execution at the point where it suspended.

SLEUTH-generated test failure messages are listed in Table C-2 in Appendix C. Message examples are given in Section SLEUTH Diagnos tic Manua 1.

#### **2-13. STATUS AND CONTROL WORDS**

When SLEUTH reports a test failure, the message generally includes the current device status, the desired status, and other conditions as they were when the error occurred.

You can interpret these messages using the word format tables in Appendix D.

 $\begin{array}{c} \bullet \\ \bullet \\ \bullet \end{array}$ 

## **OPERATING PROCEDURES**

**1**

**III <sup>I</sup>**

This section gives detailed instructions for loading and running SLEUTH07.

#### **3-1. BEFORE YOU BEGIN**

Check these switch positions:

The disc drive READ ONLY slide switch should be off. (In a 7905, the two platter protect switches should both be off.)

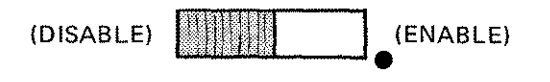

#### READ ONLY

The disc drive FORMAT slide switch should be on if you intend to format a disc pack.

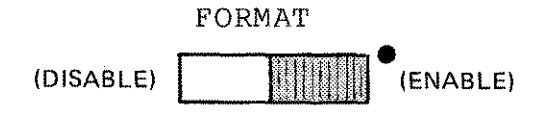

The PF/ARS switch, located behind the System Control Panel face plate, should be set to the ENBL position.

- If you intend to use the customer's disc pack(s) for testing, check that a back-up magnetic tape copy of the entire system has been made. This copy should have been produced using a 0 dump date in the SYSDUMP command. If you must dump the sys. tem, refer to Appendix B, paragraph B-3 for mini-instructions.
- The SLEUTH utility (D411) must be loaded onto the downed computer system before you can load and run SLEUTH07. If the SLEUTH utility is not present on a cold loadable I/O standalone tape, use the SDUPII utility to produce such a tape. SDUPII instructions are summarized in Appendix B, paragraph  $B-2$ .
- After the SLEUTH utility has been loaded, the SLEUTH07 command list must also be leaded from a second magnetic tape. The second tape should be produced using the procedures in paragraph B-l.

• vihen SLEUTH07executes, it asks for the Device Reference Table (DRT) number of the disc controller. You can obtain this number from the System Support Log or from the I/O device list which was printed during the SYSDUMP.

#### **3-2. LOADING AND RUNNING SLEUTH07**

- 1. Be sure all users have logged off the system.
- 2. At the system console:
	- a. LOGOFF any sessions still logged-on.
	- b. Use the RECALL command to check for outstanding allocation messages.
	- c. REPLY to all outstanding messages.
	- d. SHUTDOWN the system.

Detailed instructions for performing steps a through d are given in Section V of the Console Operator's Guide.

- 3. Mount the I/O stand-alone tape containing the SLEUTH utility on the magnetic tape drive. Select unit O.
- 4. Press LOAD and then ON LINE.
- 5. On the System Control Panel, enter %003006 into the Switch Register.
- 6. Simultaneously, press ENABLE and LOAD. The tape moves as a por tion is read.
- 7. Set the Switch Register to the location SLEUTH occupies on the magnetic tape. For example, if SLEUTH is the first file on the tape, enter %000001; if it is the tenth file, enter %000012.
- 8. Press RUN. The tape moves forward as additional tape is read and then rewinds to the load point.
- $8.1$  PRESS RUN
- 9. Press the RETURN key on the system console. SLEUTH begins execution with the message:
	- Dl SLEUTH 3000 (HP D411A.XX.Y) (C) COPYRIGHT HEWLETT-PACKARD COMPANY 1978  $>10$  (XX.Y = Current version of SLEUTH)

The >10 prompt indicates SLEUTH is awaiting input from you.

 $3 - 2$ 

- 10. At the magnetic tape drive, remove the I/O stand-alone tape and mount the SLEUTH07 tape.
- 11. Press LOAD and then ON LINE.
- 12. At the system console, type:

>10 BA E

13. After the tape has been read, SLEUTH again prompts for input

>900

Note from the statement number in the prompt that the command list was loaded successfully. (Remember that SLEUTH prompts with a statement number ten higher than the last<br>statement in the command list.) If the statement number is statement in the command list.) not displayed, it can be obtained by entering the SLEUTH command AUTO.

In response, type RUN.

14. The next prompt asks for the Device Reference Table (DRT) number of the disc controller:

7905/7920/7925 VERIFIER, ENTER DRT#

Respond with the DRT number taken from the System Support Log or the list of I/O devices.

15. Now testing begins with the first of a series of prompts:

UNIT SELECT SWITCH TEST? (O=N, l=Y)

If you plan to skip over the first test (described in paragraph 2-5), respond 0 and proceed to step 16.

If you respond 1 to start this test, the following message is pr inted:

ENTER UNIT#, SET SWITCH TO UNIT# ENTERED, PRESS RUN

- a. At the system console, type a unit number (0 through 7)<br>followed by a carriage return. When you press the followed by a carriage return. RETURN key, the computer halts with halt %17 (%030377 in the CIR display) .
- b. At the disc drive, set the UNIT SELECT switch to the same number you typed at the console.
- c. Press RUN on the System Control Panel.

If a test succeeds, the ENTER UNIT# prompt is repeated. If<br>a test fails, you receive an appropriate message and then a test fails, you receive an appropriate message and the prompt is repeated. In either case, once a total of eight unit numbers have been tested, program execution proceeds automatically to the format and verification sections.

16. Next, you are asked for the unit number of the drive you want to test.

ENTER UNIT# TO BE TESTED

Note the position of the UNIT SELECT switch on the disc drive that you plan to test. The number you type must be the same as the unit selected.

17. To configure SLEUTH07 properly, the unit number must be entered again.

I NEED UNIT# ONE MORE TIME ~

To ensure that errors do not occur, make sure that the responses to steps 16 and 17 are identical.

18. Before disc drive testing begins, you can request disc pack forma tting .

FORMAT PACK?  $(0=N, 1=Y)$ 

To skip the formatting procedure, respond O. Otherwise, type a 1. The time required to format an entire drive varies with the drive as listed in Table 2-1.

19. Next you can request that the disc surfaces be checked for damage:

VERIFY PACK?  $(0=N, 1=Y)$ 

If you want to skip these tests, respond O. If you respond with a 1, you receive still another prompt:

VERIFY, LONG PASS? (O=N, l=Y)

Responding 0 causes SLEUTH07 to perform the short test described in paragraph 2-7. The time required to run the test varies with the drive as listed in Table 2-1.

Responding 1 causes SLEUTH07 to perform the long test. This<br>test runs three times as long as the short test. Refer to test runs three times as long as the short test. Table 2-1.

20. You have now supplied all of the information SLEUTH07 needs. Execution begins with disc formatting (if formatting was requested), continues with a short or long pass check cf the pack surfaces (if checking was requested), and complet with the main Write/Read tests described in paragraph 2-8 The program tells you what is happening with the  $foILw$  ing messages:

> BEGIN FORMAT END FORMAT (if formatting was requested) BEGIN VERIFY VERIFY PASS # 1 VERIFY PASS # 2 VERIFY PASS # 3 END VERIFY (if verifying was requested) (short or long pass) (long pass onl y) (long pass only)

BEGIN MAIN END HEAD TEST END TRACK SWITCH TEST END WRITE/READ TEST

If a failure occurs, an appropriate message is printed and execution continues automatically.

21. Finally, after the END WRITE/READ TEST message signals that all tests are complete, the SLEUTH utility returns to the input mode and prints:

>900

At this time you can type RUN to repeat the entire sequence, type any other SLEUTH command, or halt the computer.

 $\label{eq:2.1} \mathcal{F}(\mathcal{F}) = \mathcal{F}(\mathcal{F}) \mathcal{F}(\mathcal{F})$ 

**SLEUTH07 LISTING**

**APPENDIX** 

A

**A-1 INTRODUCTION** 

This version of SLEUTH07 performs the same tests as earlier versions, but is capable of testing any current disc drive (7905, 7920, and 7925) controlled by the 13037 Disc Controller.

The three disc drives differ only in their address space (number of cylinders and heads, and numbers of sectors per track). Their<br>data rates and sector formats are all the same. (Refer to any data rates and sector formats are all the same. disc drive manual for additional information.) The 13037 Disc Controller must be aware of these difference in order to implement some of its features. Therefore, each drive model has a unique four-bit Drive Type field (Table D-3) available to the controller and to the user. SLEUTH07 retrieves this field from the unit number selected by the user and uses it to configure itself so that the entire disc is tested, regardless of which model it happens to be.

#### **A-2. SLEUTH07 STRUCTURE**

SLEUTH07 has four data buffers (AA, BB, CC, and DD), three disc address arrays (CY, HD, and SC), and one self-contained SIO program (ST) which reads controller and drive status into a two-wcrd status register array (SR). In addition, there are the follcwing var iables:

- a. The three disc address arrays (CY, HD, and SC) contain the maximum cylinder, head, and sector addresses, respectively, of the various drive types. For example, the 7920 is drive type 1. Therefore, CY(l) contains 822; the maximum cylinder address for a 7920. Similarly,  $HD(1)$  contains 4, and  $SC(1)$ contains 47.
- b. The SIO program (ST) and buffer (SR) fetch the drive type field from the disc drive. The drive type is stored in the index variable T (for Type), and is used to access the proper elements of CY, HD, and SC. A SLEUTH limitation requires asking for the unit number twice. The first time configures the SLEUTH device table. The unit number is then no lcnger available to SLEUTH07. The second time, SLEUTH07 configures the ST SIO program to obtain the drive type.
- c. SLEUTH read and write commands carry an implied length; the length of the buffer used in the transfer. Therefore, in order to implement half-track reads and writes, two sets of buffers must be used (one half-track equals  $4096$  words for a 7925 and 3072 words for the 7905 and 7920 drives). There.-

fore, data buffers AA and BB are 3072 words long, and buffers CC and DD are 4096 words long. Buffers AA and CC are write buffers containing a worst-case data pattern. Buffers BB and DD are read buffers to be compared with buffers AA and CC, respecti ve ly.

- d. Variables: C,H,S Used for cylinder, headj and secter variables for loop control.
	- T Drive type variable obtained from the drive. Index to CY, HD, and SC.
	- P Pass variable; used to control number of passes through the Verify section of SLEUTH07.
	- A Used for replies prompts. (answers) to user
	- I,J,K,N Loop var iables .
	- $X, Y, Z$  Program control variables.  $X =$  format  $Y = \text{verify.}$  Z = verify, long pass.
	- D, E, F Temporaries.

#### **A-3. SLEUIH07 EXECUTION**

As an aid toward better understanding of SLEUTH07 execution, Table A-1 contains a list of pertinent program step numbers and an<br>explanation of the program functions they perform. The complete explanation of the program functions they perform. SLEUTH07 listing is contained in paragraph A-4.

#### Table A-I. SLEUTH07 Step Descriptions

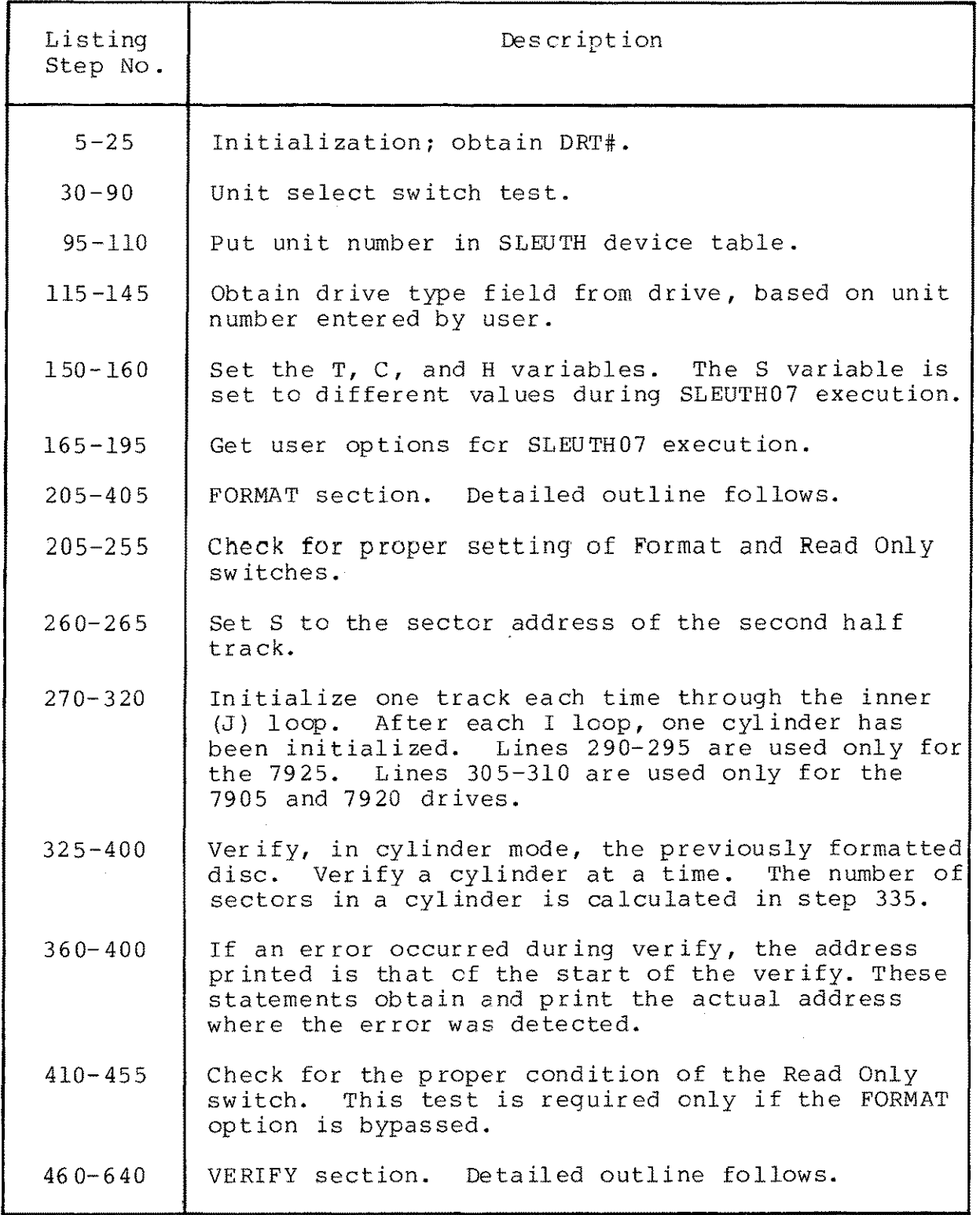

.~

#### Table A-I. SLEUTH07 Step Descriptions (Continued)

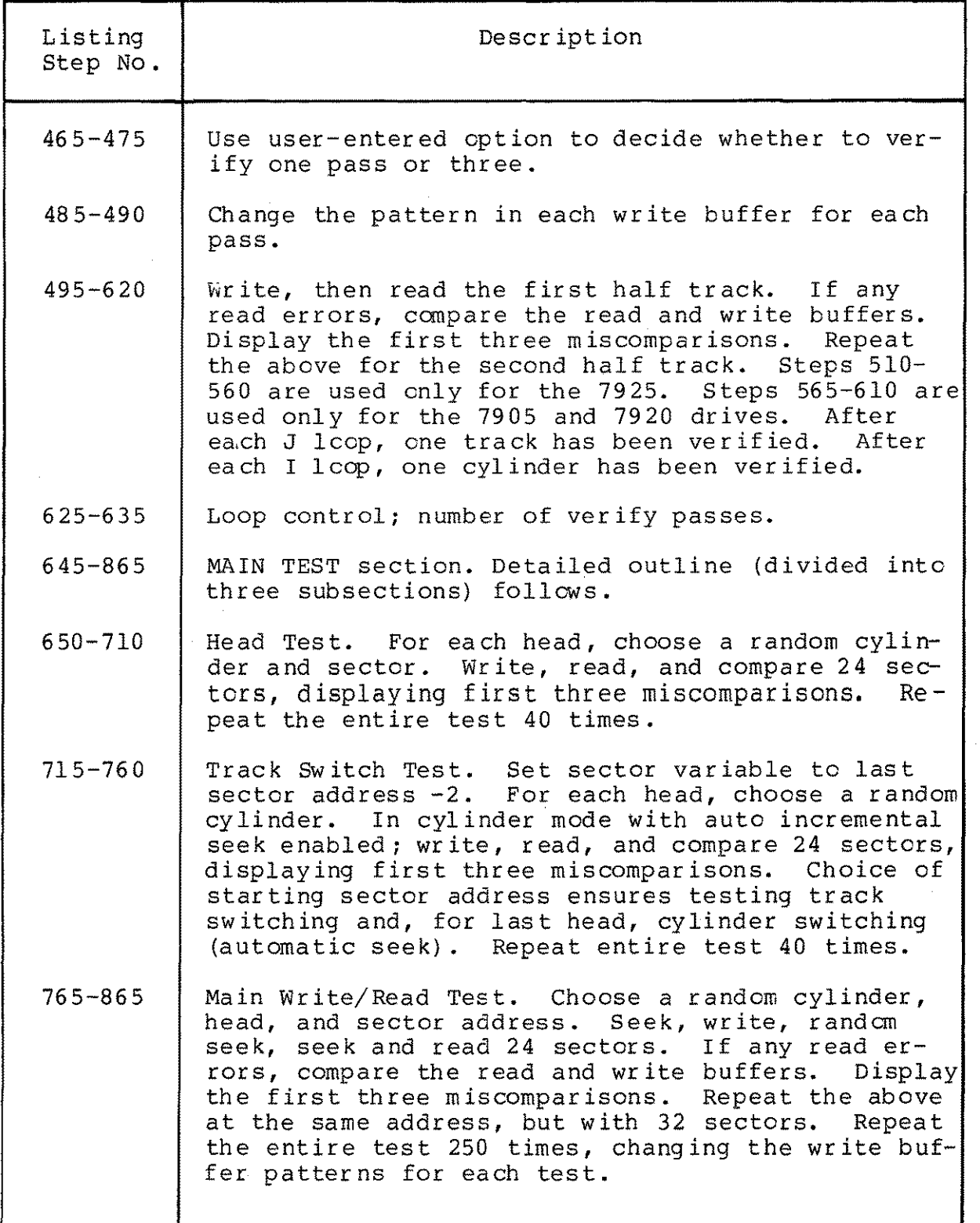

#### **A-4. PROGRAM LISTING**

```
5 DEV 0,4,11,999,0
  5 DB AA,3072,W
1 (%155555) ,1 (%133333) ,1 (%066666 )
  5 DB BB,3072,0
  5 DB CC,4096,W
1( %155555) ,1(%133333) ,1(%066666)
  5 DB DD,4096,0
  5 DB CY,4,W
1(410) ,1(822) ,1(410),1 (822)
  5 DB HD,4,W
1(3), 1(4), 1(2), 1(8)5 DB SC,4,W
1(47), 1(47), 1(47), 1(63)5 DB SR,2,0
  5 NAME ST
  ~, 5 CONT 1, %1400
  5 READ SR
  5 ENDS,I
  5 PUT "7905/7920/7925 VERIFIER, ENTER DRT#"
 10 GET O,D
 15 MC 0
 20 TIO 0
 25 GO 5,%100000,7
 30 PUT "UNIT SELECT SWITCH TEST? (O=N,l=Y)"
 35 GET A
 40 IF A=O THEN 95
 45 FOR 1=0 TO 7
 50 PUT "ENTER UNIT#, SET SWITCH TO UNIT# ENTERED, PRESS RUN"
 55 GET O,U
 60 NOPR
 65 HALT
 70 LOOP 70,200
 75 PR
 ~ 80 RC 0
 85 GO 50,%117400,7
 90 NEXT I
 95 PUT "ENTER UNIT# TO BE TESTED"
100 GET O,U
105 RC 0
110 GO 95,%117400,7
115 PUT "I NEED UNIT# ONE MORE TIME"
120 GET A
125 ACB D=ST(l)
130 LET D=D AND %177770 OR A
135 ACB ST(1) = D140 SIO 0,ST,1,10,%100000,7
145 ACB D=SR (1)
150 LET T=D LSR 9 AND %17
155 ACB C=CY(T)
160 ACB H=HD(T)
```
#### **A-4.· PROGRAM LISTING (cont)**

```
165 PUT "FORMAT PACK? (O=N ,1=Y)"
170 GET X
175 PUT "VERIFY PACK? (O=N,l=Y)"
180 GET Y
185 IF Y=O THEN 200
190 PUT "VERIFY, LONG PASS? (O=N,l=Y)"
195 GET Z
200 IF X=O THEN 410
205 PUT "BEGIN FORMAT"
210 SEEK 0
215 FOR 1=0 TO 1
220 IDI 0,AA,3,N
225 GO 235,%100000,7
230 GOTO 260
235 IF 1=1 THEN 875
240 PUT "DISC IS READ ONLY OR FORMAT SWITCH OFF"
245 PUT "CORRECT CONDITION, PRESS RUN"
250 HALT
255 N EXT I
260 ACB S=SC (T)
265 LET S = (S+1)/2270 FOR 1=0 TO C
275 FOR J=O TO H
280 SE EK 0,I ,J,0
285 IF T<>3 THEN 305
290 IDI O,CC
295 ID 0,CC,2,N,I,J,S
300 GOTO 315
305 IDI 0,AA
310 ID 0,AA,2,N,I,J,S
315 NEXT J
320 NEXT I
325 ACB D=HD (T)
330 ACB E=SC(T)
335 LET S = (D+1) * (E+1)340 FOR 1=0 TO C
345 SEEK 0,1,0,0
346 SFM 0,2
350 VERI O,S
355 LET D=TIO AND %177770
360 IF D=%100000 THEN 400
365 SS
370 RDA 0
375 ES
380 DISP O,D
400 NEXT I
405 PUT "END FORMAT"
410 SEEK 0
415 FOR 1=0 TO 1
420 WDI 0 ,AA,7
425 GO 435,%100000,7
```
#### **A-4. PROGRAM LISTING (cont)**

.~.

```
430 GOTO 455
435 IF 1=1 THEN 875
440 PUT "DISC IS READ ONLY, CORRECT CONDITION, PRESS RUN"
445 HALT
450 NEXT I
455 IF Y=O THEN 645
460 PUT "BEGIN VERIFY"
465 LET P=l
470 IF Z=O THEN 480
475 LET P=3
480 FOR N=l TO P
485 CHB AA,S
490 CHB CC, S
495 FOR 1=0 TO C
500 FOR J=O TO H
505 IF T<>3 THEN 565
510 S KWD 0, CC ,6 , I , J , 0
515 SKRD 0,DD,6,I,J,0
520 GO 530, %100000,7
525 GOTO 535
530 CB 0 ,CC ,DD, 3
535 SKWD 0 ,CC,6 , I ,J, 32
540 SKRD O,DD,6,I,J,32
545 GO 555,%100000,7
550 GOTO 615
555 CB 0,CC,DD,3
560 GO'I'O 615
565 SKWD 0,AA,6,I ,J,O
570 SKRD 0, BB, 6, I, J, 0
575 GO 585,%100000,7
580 GOTO 590
585 CB 0 ,AA ,BB, 3
590 SKWD 0,AA,6,I,J,24
595 SKRD 0,BB,6,I,J,24
600 GO 610,%100000,7
605 GOTO 615
610 CB 0 ,AA , BB , 3
615 NEXT J
620 NEXT I
625 PUT "VERIFY, PASS#"
630 LIST N
635 NEXT N
640 PUT "END VERIFY"
645 PUT "BEGIN MAIN"
650 RC 0
655 FOR J=O TO H
660 RAND D
665 LET I=D MOD (C+1)
670 ACB S=SC(T)
675 RAND D
```
#### **A-4. PROGRAM LISTING (cont)**

```
680 LET K=D MOD S
685 SKWD 0,AA,7,I,J,K
690 SKRD 0, BB, 7, I, J, K
695 CB 0 ,AA ,BB, 3
700 NEXT J
705 LOOP 655,40
710 PUT "END HEAD TEST"
715 LET S=S-2
720 FOR J=O TO H
725 RAND D
730 LET I=D MOD (C+l)
73 5 SKWD O,CC ,7,I,J,S
740 SKRD 0,DD,7,I,J,S
745 CB 0,CC,DD,3
750 NEXT J
755 LOOP 720,40
760 PUT "END TRACK SWITCH TEST"
765 RAND D
770 LET I=D MOD (C+l)
775 LET J=D MOD (H+1)
780 LET K=D MOD (S+2)
785 SKWD 0,AA,7,I,J,K
790 RS 0
795 SKRD 0,BB, 7 ,I ,J ,K
800 GO 810,%100000,7
805 GOTO 815
810 CB 0 ,AA,BB, 3
815 RS 0
820 SKWD O,CC ,7,I ,J, K
825 RS 0
830 SKRD 0,DD,7,I,J,K
835 GO 845,%100000,7
840 GOTO 850
845 CB 0,CC,DD,3
850 CHB AA,S
855 CHB CC,R
860 LOOP 765,250
865 PUT "END WRITE/READ TEST"
870 GOTO 890
875 RQST 0
880 DISP O,R
885 PUT "STATUS ERROR"
890 END
```
## **MPE** ACTIVITIES  $\left|\frac{APPENDIX}{P} \right|$

**,**

This appendix summarizes MPE system backup and restart procedures. Al though the customer is normally responsible for dumping and relcading the operating system, we provide abbreviated instructions in case you must assume these responsibilities.

In addition, this appendix includes instructions for producing the magnetic tapes which you must use when loading the SLEUTH utility and SLEUTH07 onto a shutdown HP 3000 Series II/III Computer System.

As you read the following instructions, keep in mind that some of the responses shown are examples only. For instance, DRT and logical device numbers may differ from one customer to the next depending on system configurations., For each system, you must refer to the System Support Log or the I/O device list to learn what your responses should be.

#### **8-1. COPYING SLEUTH01 TO MAGNETIC TAPE USING FCOPY**

SLEUTH07 resides on disc in the field support account. It must be copied to magnetic tape for reloading after the MPE Operating System is shutdown. Use the following procedure to produce such a tape.

At a tape drive, mount a fresh tape reel. Place the tape at load point and the device on-line.

At the System Console:

control-A =SESSION :HELLO FIELD.SUPPORT,HP32230 HP 3000 lIB, WED, MAR 29, 1978, 3:42 PM : FILE T; DEV=TAPE; REC=40, 1, F, ASCII<br>: RUN FCOPY.PUB.SYS : RUN FCOPY. PUB. SYS HP32212A.l.02 FILE COPIER (C) HEWLETT-PACKARD CO.

)FROM=SLEUTH07;TO=\*T

?I/015:26/#S532/23/LDEV# FOR "T" ON TAPE (NUM) control-A  $=$ REPLY 23,7

EOF FOUND IN FROMFILE AFTER RECORD XXX XXX RECORDS PROCESSED \*\*\* 0 ERRORS

>EXIT END OF PROGRAM :BYE

You now have a magnetic tape which can be lcaded after you lcad the SLEUTH utility and issue the BA E command.

#### **8-2. CREATING A SLEUTH STAND-ALONE TAPE USING SOUPII**

Before you can actually run the SLEUTH utility and subsequently load and run SLEUTH07, SLEUTH must be copied from the field support account to an I/O stand-alone diagnostic tape for cold loading on an HP 3000 Series II/III Computer. Cold loadable tapes are produced using the SDUPII utility which also resides in the field support account.

Use the following abbreviated instructions to make a stand-alcne copy of SLEUTH. (Programs are called "stand-alone" when they can be loaded and run without the MPE Operating System.)

Mount a fresh tape on the magnetic the tape drive. LOAD and ON LINE buttons. Press the

At a terminal:

return :HELLO FIELD.SUPPORT,HP32230 :RUN SDUPII.PUB.SYS

3000 DIAGNOSTIC UTILITY PROGRAM (SDUPII) D417A.00.00 (C)COPYRIGHT HEWLETT-PACKARD COMP ANY 1976.

DO YOU WANT INSTRUCTIONS? ANSWER 'YES' OR 'NO' NO

INPUT DIAGNOSTIC TYPE 2

PROGRAM NAME? PD411A

PROGRAM NAME?

INPUT DRT OF THE LINE PRINTER  $\frac{1}{6}$  14 A CARRIAGE RETURN ASSUMES NO LINE PRINTER %10

INPUT LINE PRINTER TYPE MODELS-2607A, 26l3A, 26l7A, AND 26l8A ARE TYPE 0 MODELS-26l0A AND 26l4A ARE TYPE 1 A CARRIAGE RETURN ASSUMES TYPE=O  $1 - Q$ 

MOUNT TAPE ON TAPE UNIT TAPE REQUEST HAS BEEN ISSUED OPERATOR MUST NOW REPLY TO REQUEST

At the system console, use the REPLY command to assign the lcgical device number (ldv = magnetic tape unit# + 7).

#### control-A  $=$ REPLY 23,7

The SLEUTH utility is copied to tape and a map is printed. After copying is complete, you receive the END OF PROGRAM message.

#### **B-3. DUMPING AN MPE OPERATING SYSTEM**

For complete instructions on dumping a system, refer to Section VI in the System Manager/System Supervisor Manual and to Section V in the Console Operator's Manual. A summary follows.

Mount a fresh tape on a magnetic tape drive. Place the tape at load point and the unit on-line.

At a terminal:

return :HELLO MANAGER.S YS :FILE TAPE;DEV=TAPE :FILE LP;DEV=LP :SYSDUMP \*TAPE,\*LP ANY CHANGES? YES SYSTEM ID =  $HP32002B.00.00?$  return MEMORY SIZE = l28? return I/O CONFIGURATION CHANGES? YES LIST I/O DEVICES? YES

> This list is important because you need to know the DRT number of the disc drive you want to test with SLEUTH07. If you already know the DRT number, respond NO to the ANY CHANGES? prompt and you will immediately receive the ENTER DUMP DATE? prompt.

Once the list of I/O devices has been printed, you can respond to subsequent prompts with a carriage return until the dump date prompt.

ENTER DUMP DATE? 0 ENTER DUMP FILE SUBSETS LIST FILES DUMPED? NO return

At the system console, use the REPLY command to assign the lcgical device number of the magnetic tape drive (ldn = unit# + 7).

control-A  $=$ REPLY 23.7

Once this is dcne, the entire system is copied to tape(s).

After dumping is complete, you receive the message:

END OF SUBSYSTEM

Now you can shutdown the system.

#### **8-4. RELOADING THE MPE OPERATING SYSTEM**

Use the following instructions for doing a simple reload from backup magnetic tapes. Refer to Sections IV and V of the Console Operator's Guide for additional information about the options available when restarting the MPE Operating System.

- a. Mount the first SYSDUMP tape reel on the magnetic tape drive. Select unit 0. Press LOAD and ON LINE.
- b. At the System Control Panel, place %003006 in the Switch Reg ister .
- c. Simultaneously, press the ENABLE and LOAD switches. A portion of the tape is read. When tape movement stops, the RUN light should turn off (the SYSTEM HALT light should also be off) .
- d. Press RUN. The RUN light should turn on.
- e. At the console, press the RETURN key. If nothing happens, reset the terminal and press RETURN again.

#### f. Answer the prompts as follows:

vmICH OPTION <COLDSTART/RELOAD/UPDATE>? RELOAD WHICH OPTION <SPREAD/COMPACT/RESTORE/ACCOUNTS/NULL>? return LOAD MAP? return ANY CHANGES? return

If you used a scratch pack for testing, prompts concerning the disc volume label are omitted and loading begins immediately.

If you did not use a scratch disc pack for the SLEUTH07 tests, the next prompts will ask questions about the Volume Table. This happens because the table is destroyed during testing. The questions are part of the Initiator-User Dialogue whioh is discussed in Section V of the System Manager/ System Supervisor Manual. After you supply information for the disc label, loading begins.

Once loading is complete (this could take up tc four hours if a multi-reel SYSDUMP was done), prompting continues:

DATE? (M/D/Y) 3/29/78

TIME? (HH:MM) 16:35

WED, MAR 29,1978, 4:35 PM? return

\*WELCOME\*

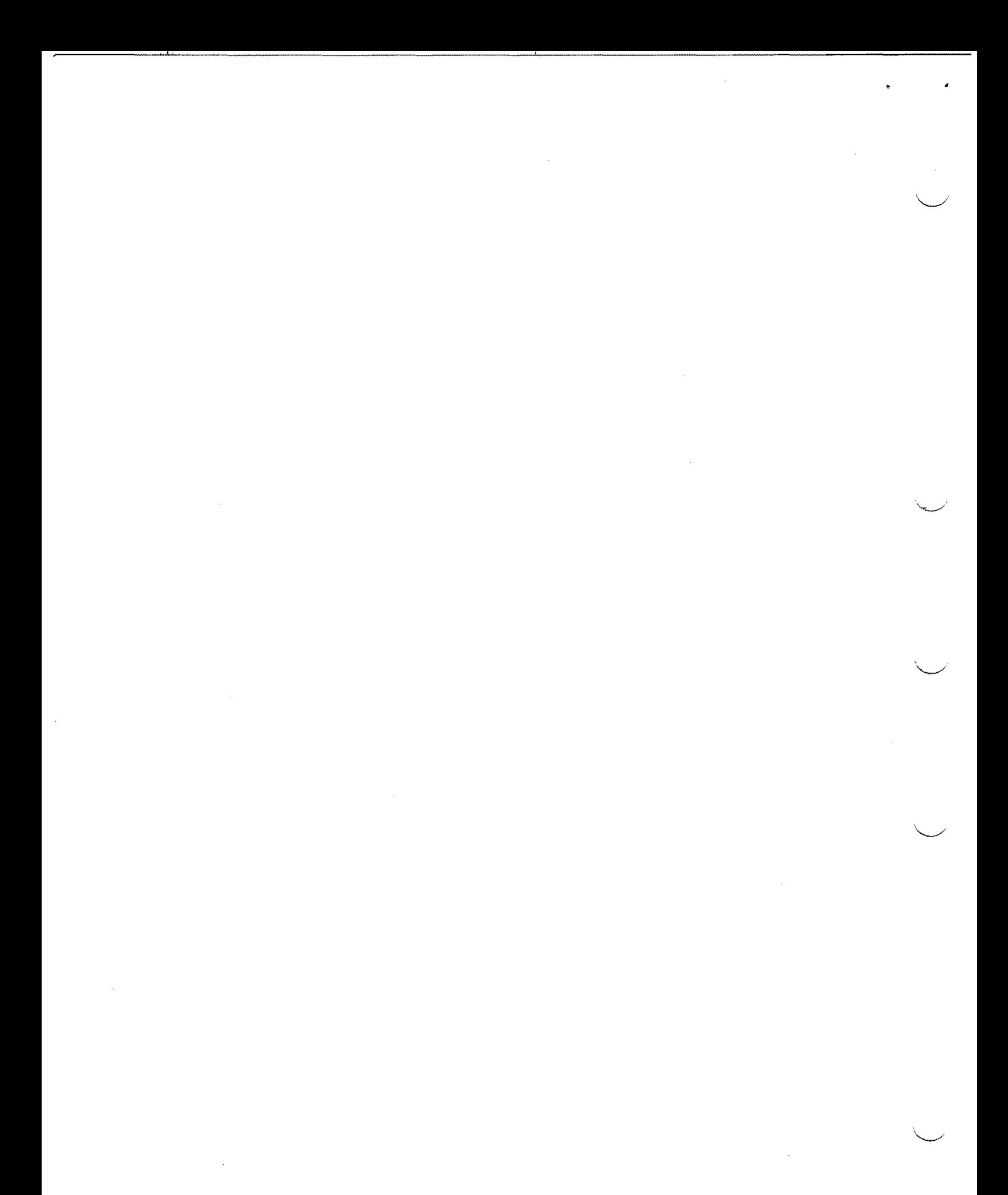

## **ERROR** MESSAGES

**APPENDIX** 

You may encounter the messages listed in the follcwing tables:

- Table C-l. Diagnostic Messages
- Table C-2. Test Failure Messages

In addition to the messages listed in tables C-l and C-2, you may receive SLEUTH-generated programming error messages. These are listed in the SLEUTH Diagnostic Manual.

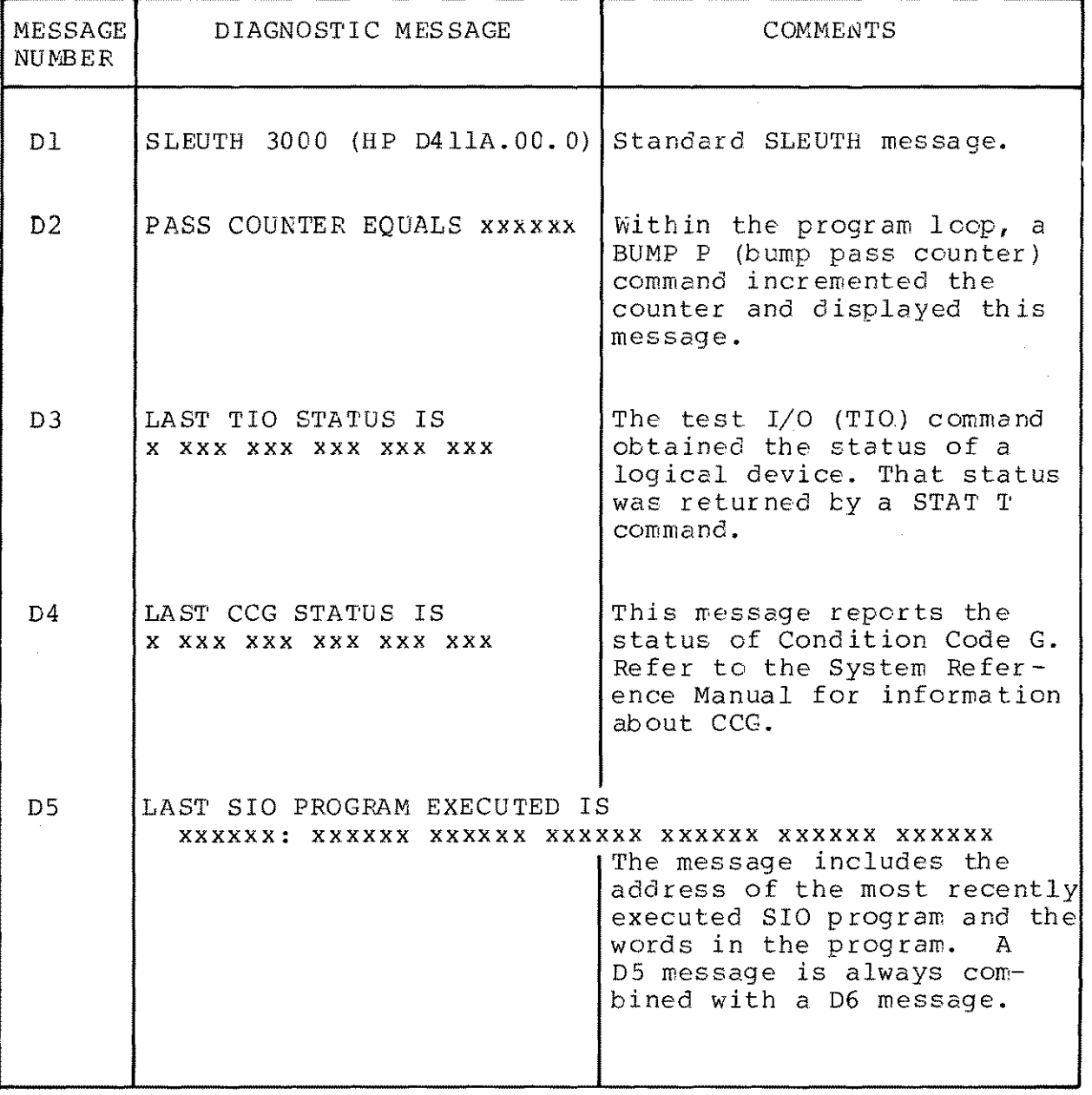

Table C-l. Diagnostic Messages

### Table C-l. Diagnostic Messages (Continued)

 $\mathbf{h}$ 

 $\epsilon$ 

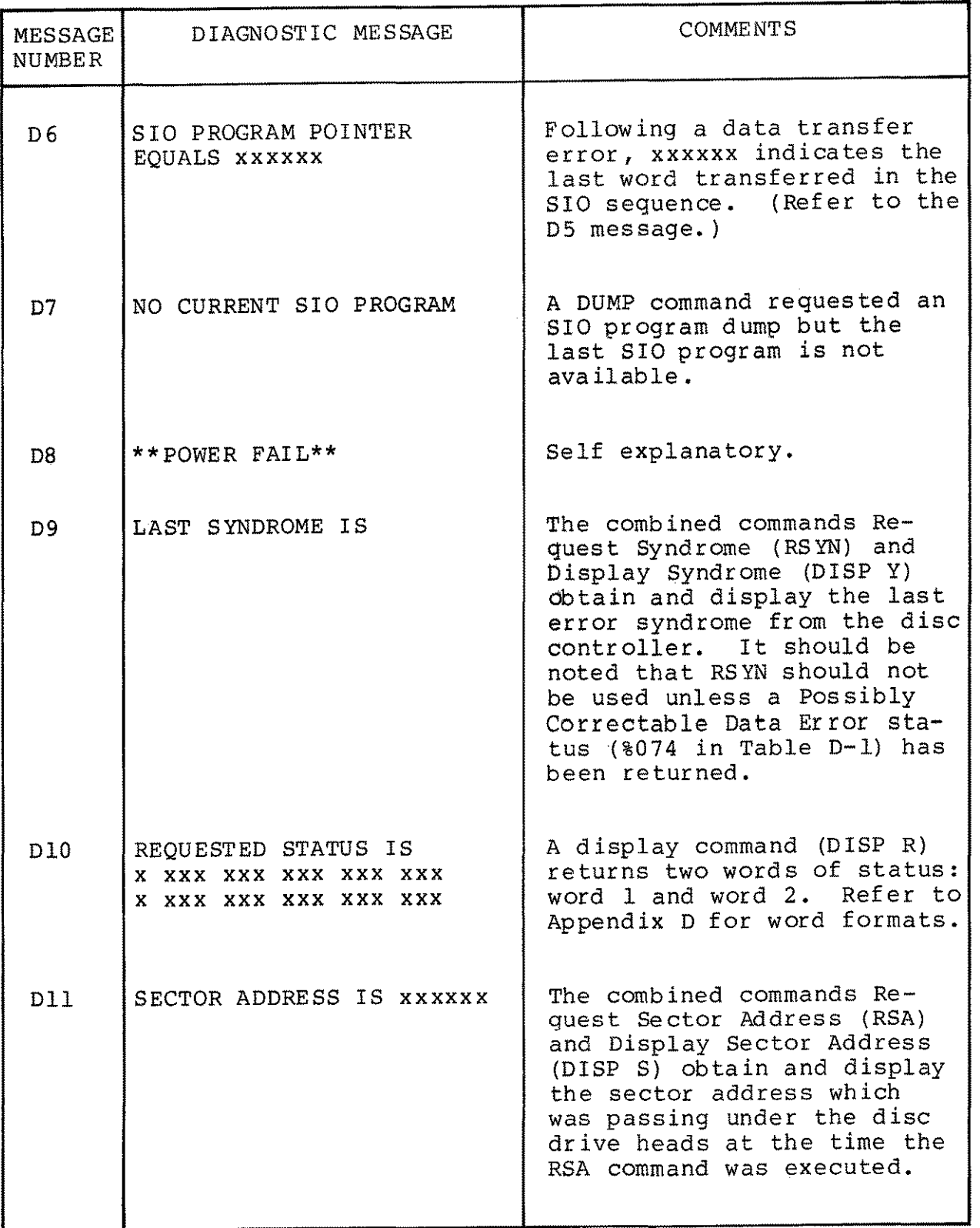

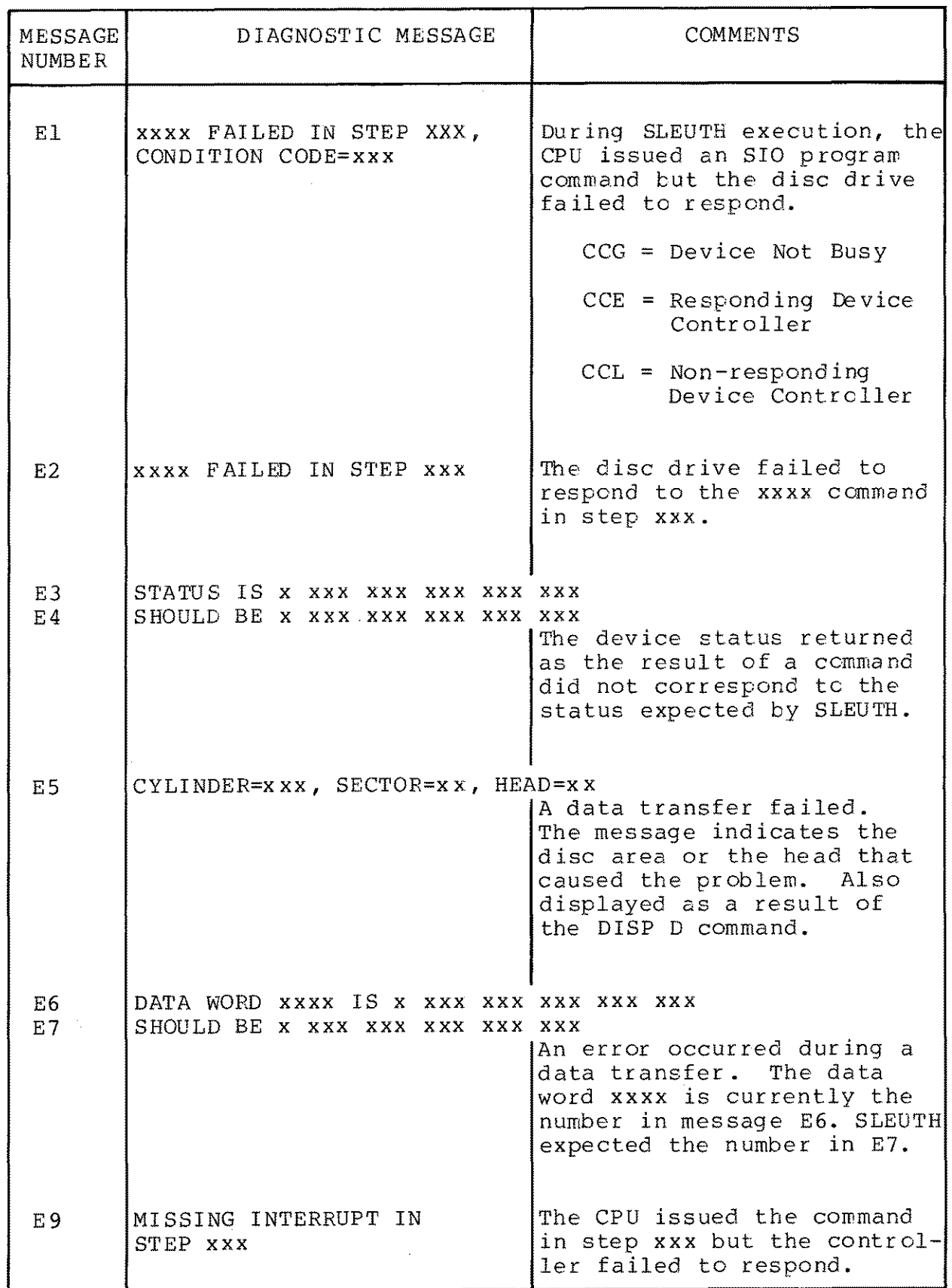

*.r'\.*

Table C-2. Test Failure Messages

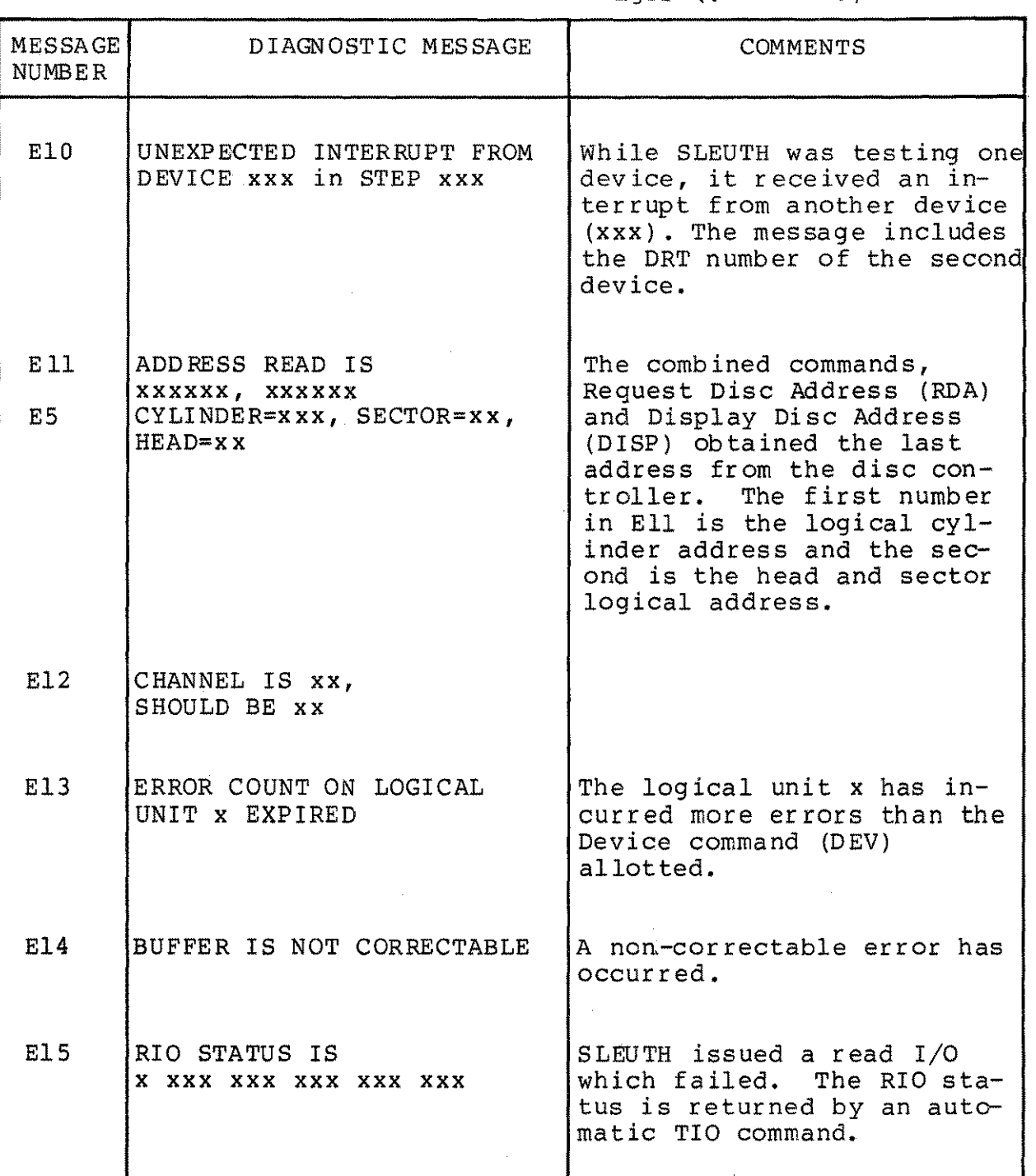

Table C-2. Test Failure Messages (Continued)

# **STATUS AND CONTROL WORDS**

- 14

 $\frac{1}{4}$ 

Table D-l. Status Word Returned by TIO, SENSE, and END Ccmmands

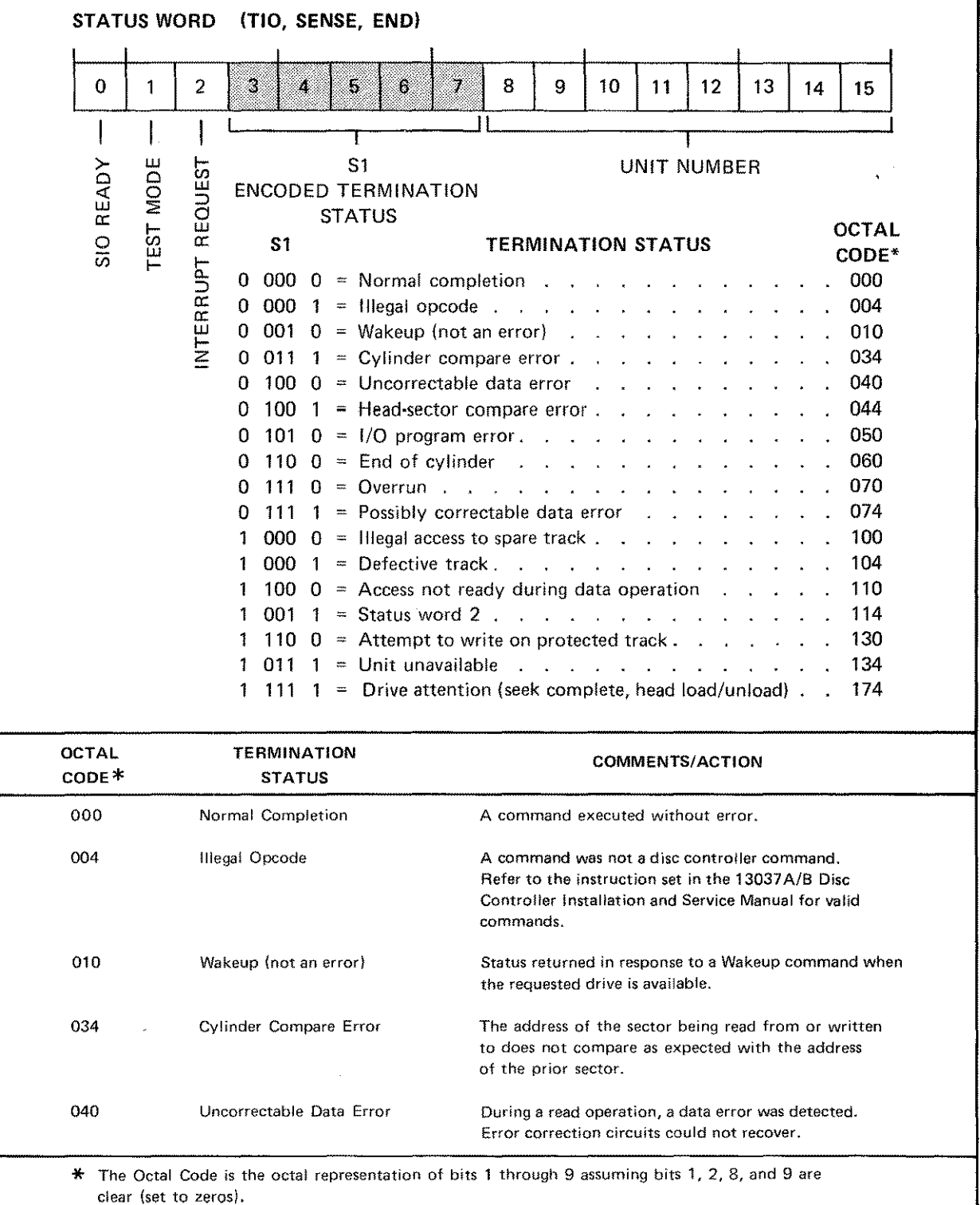

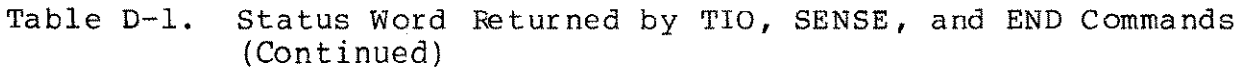

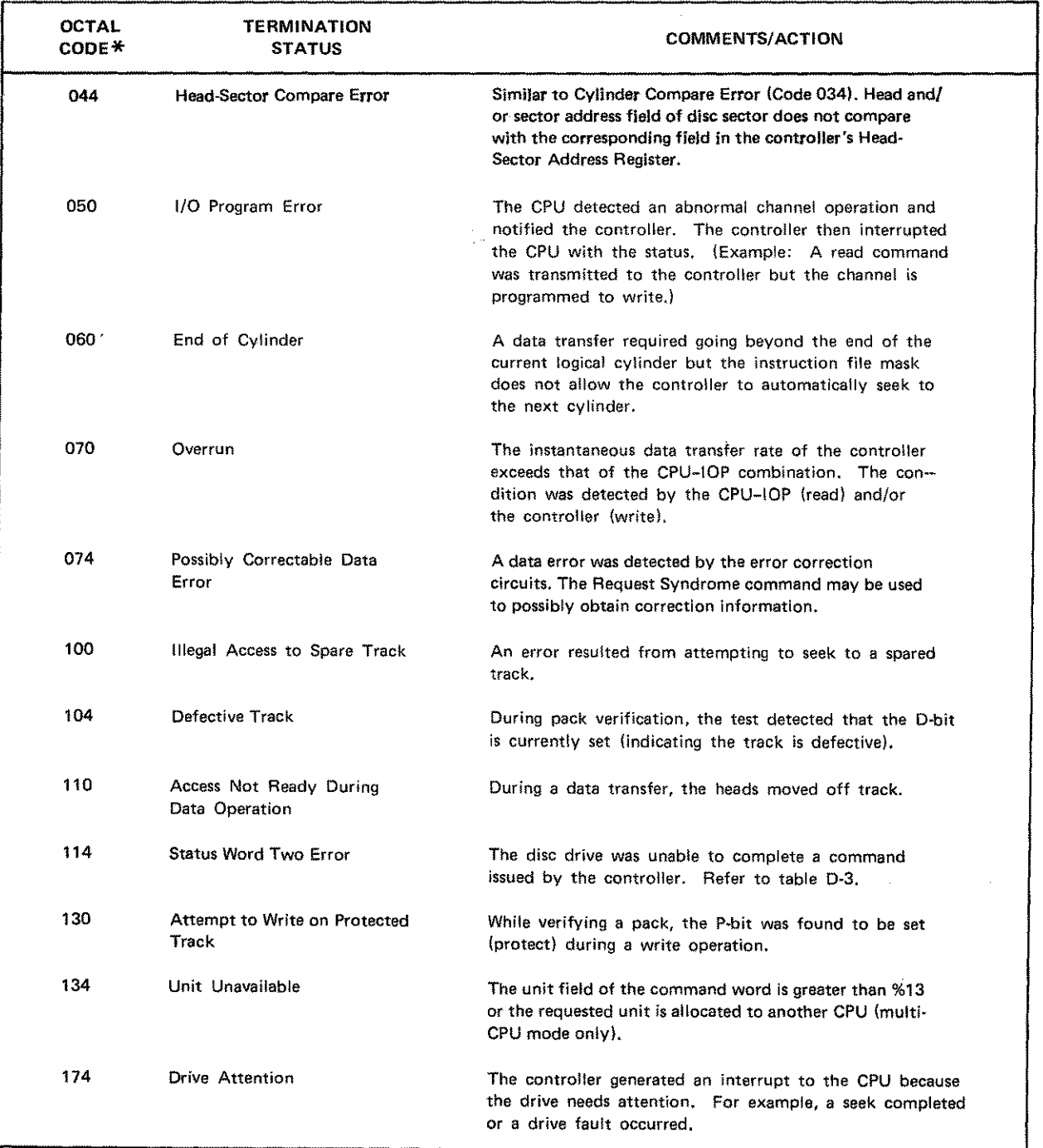

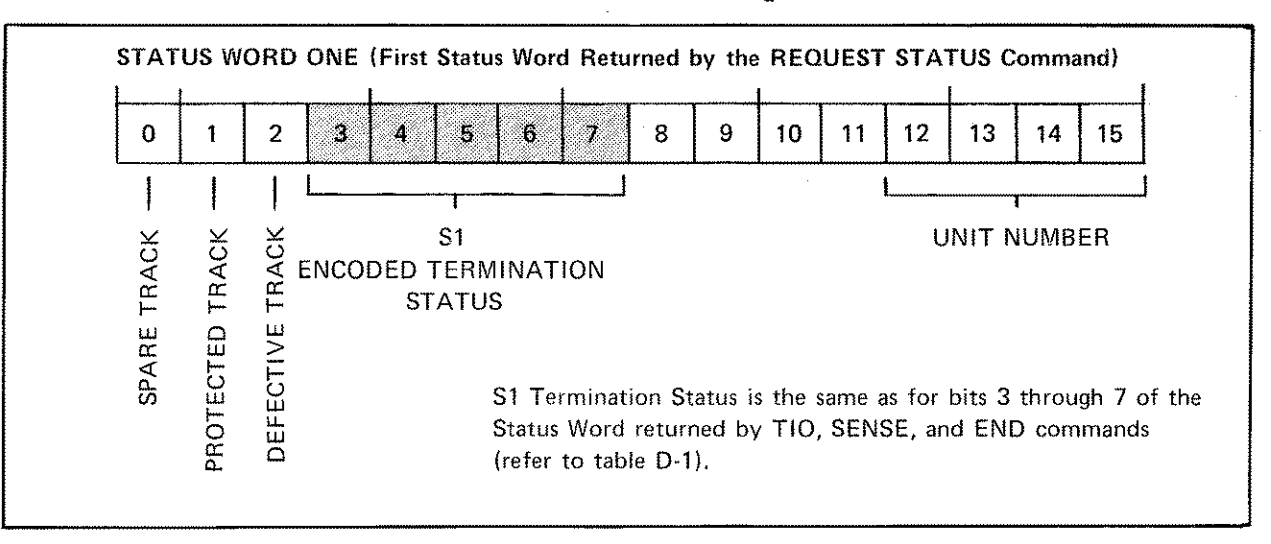

Table D-2. Status Word One Returned by REQUEST STATUS Command

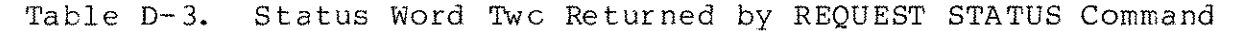

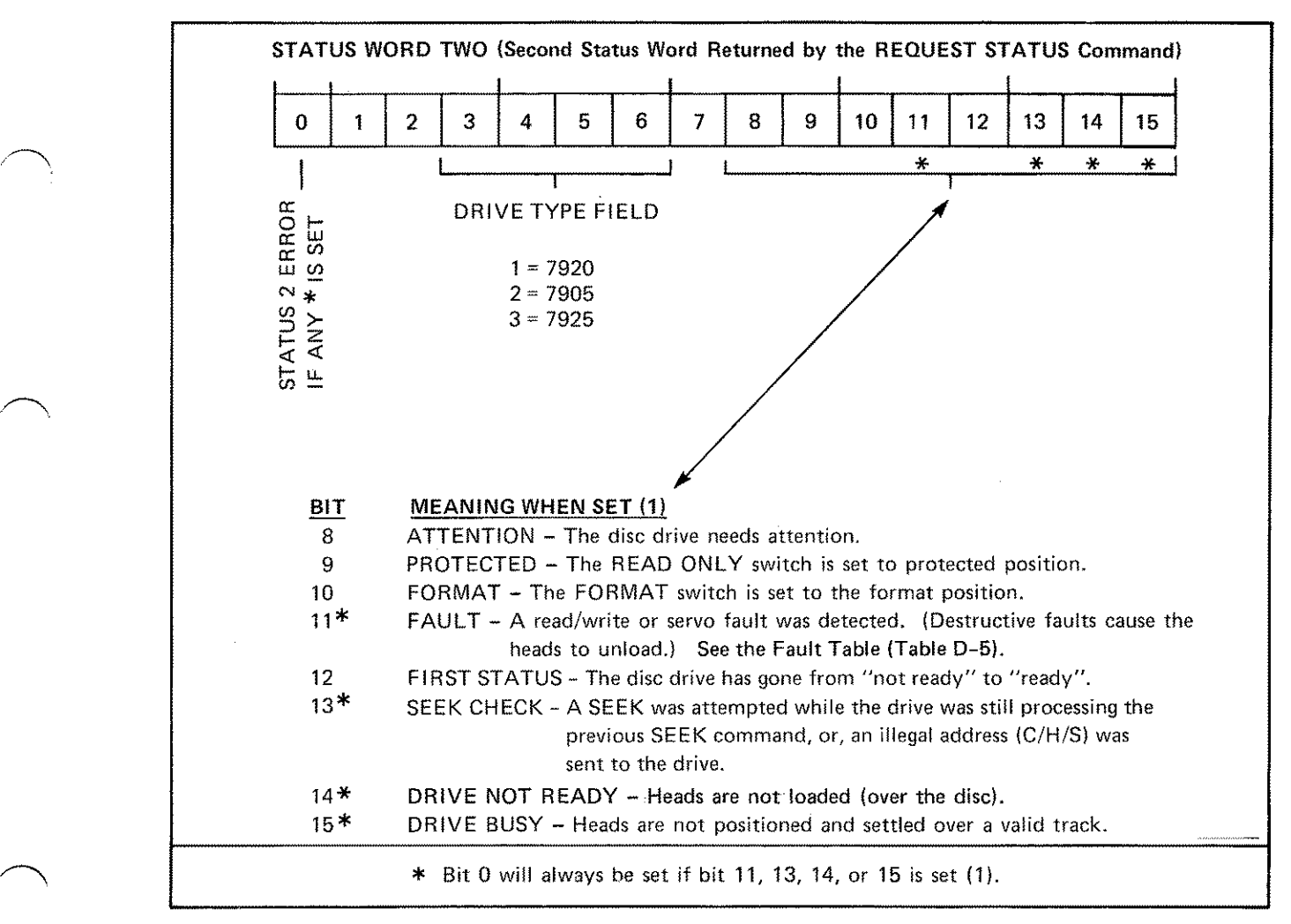

,~

Table D-4. I/O Program Field

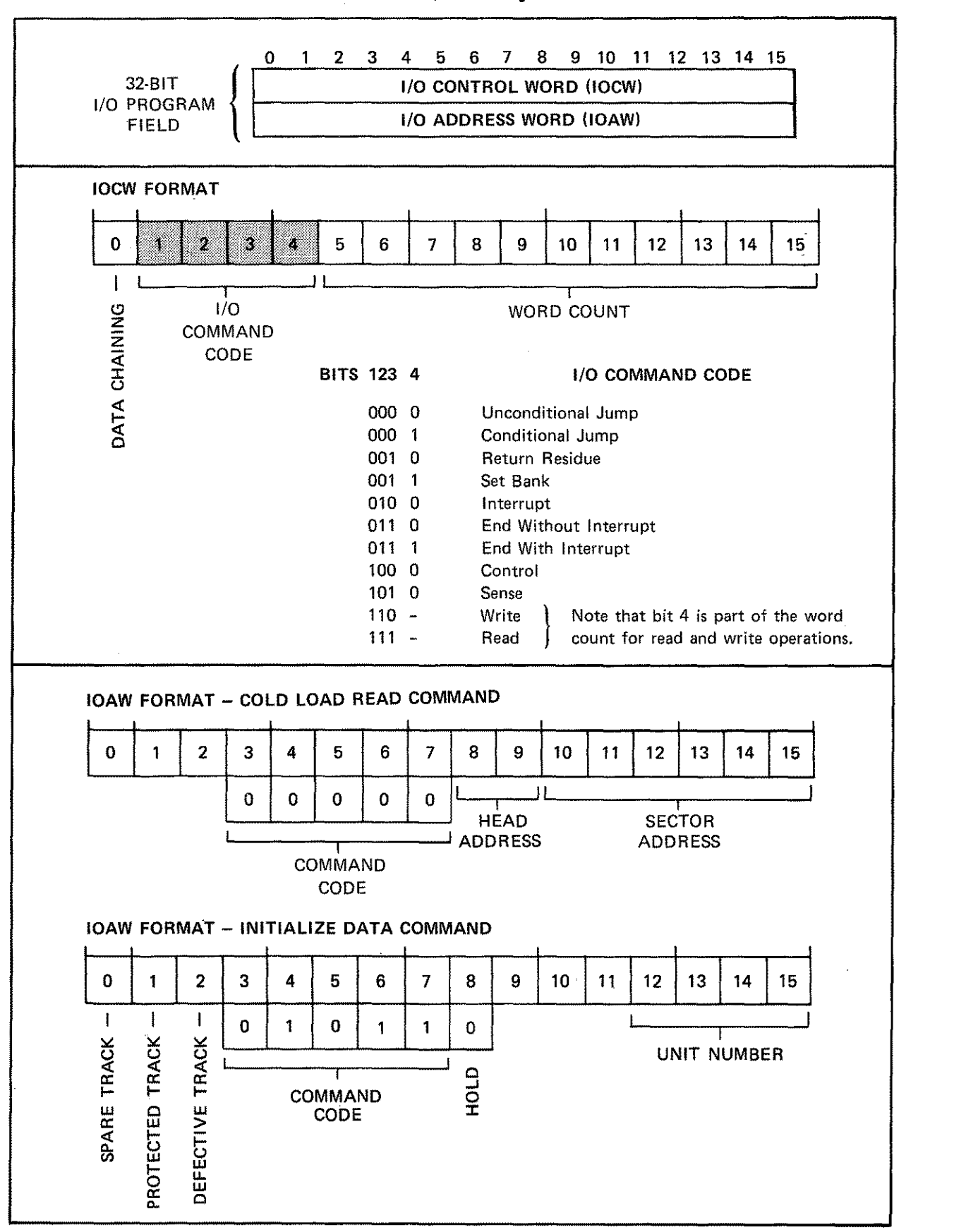

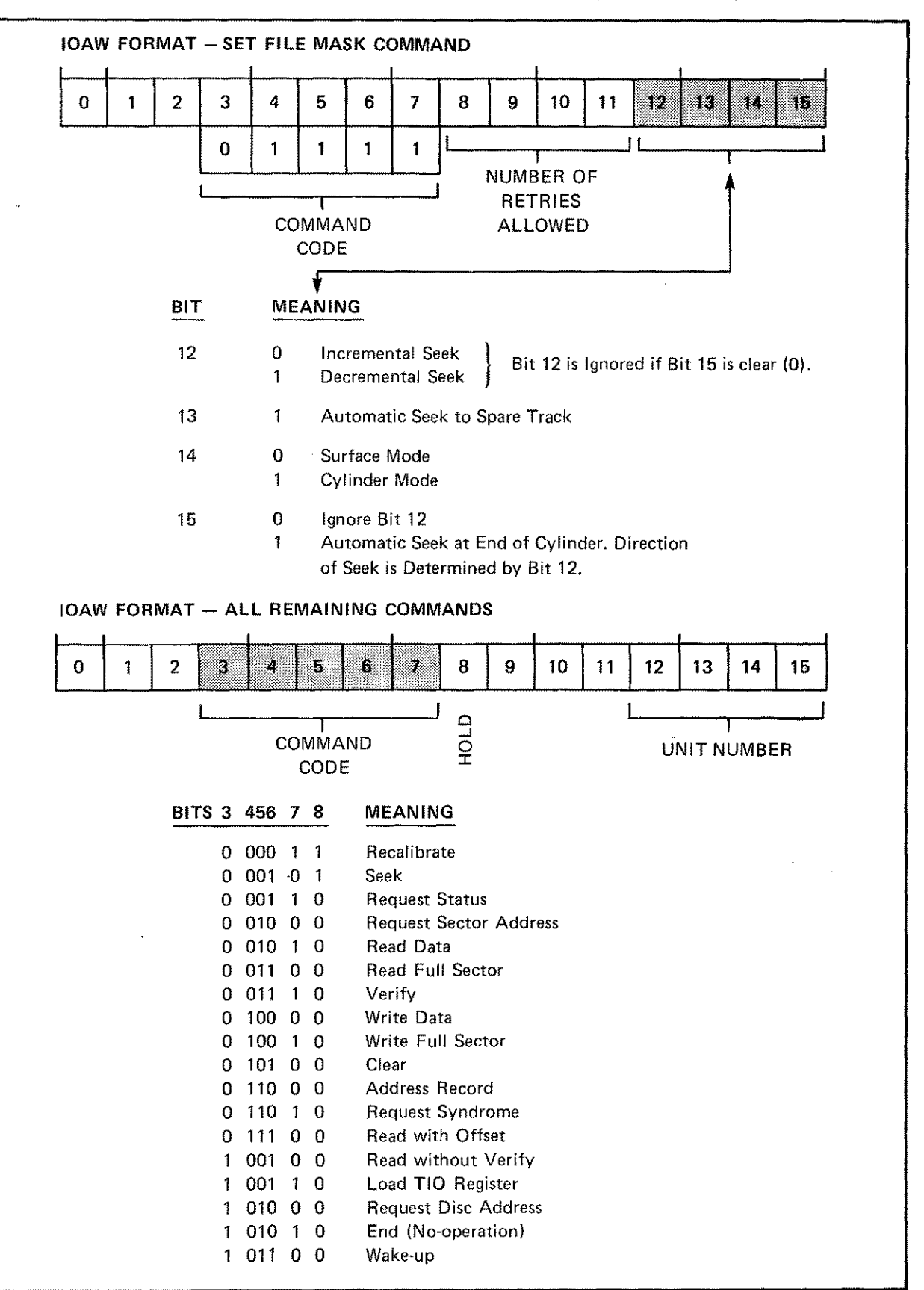

#### Table D-4. I/O Program Field (Continued)

### Table D-S. HP 7905/7920/7925 Disc Drive Fault Indicators

ី - ឆ្នាំ

٦

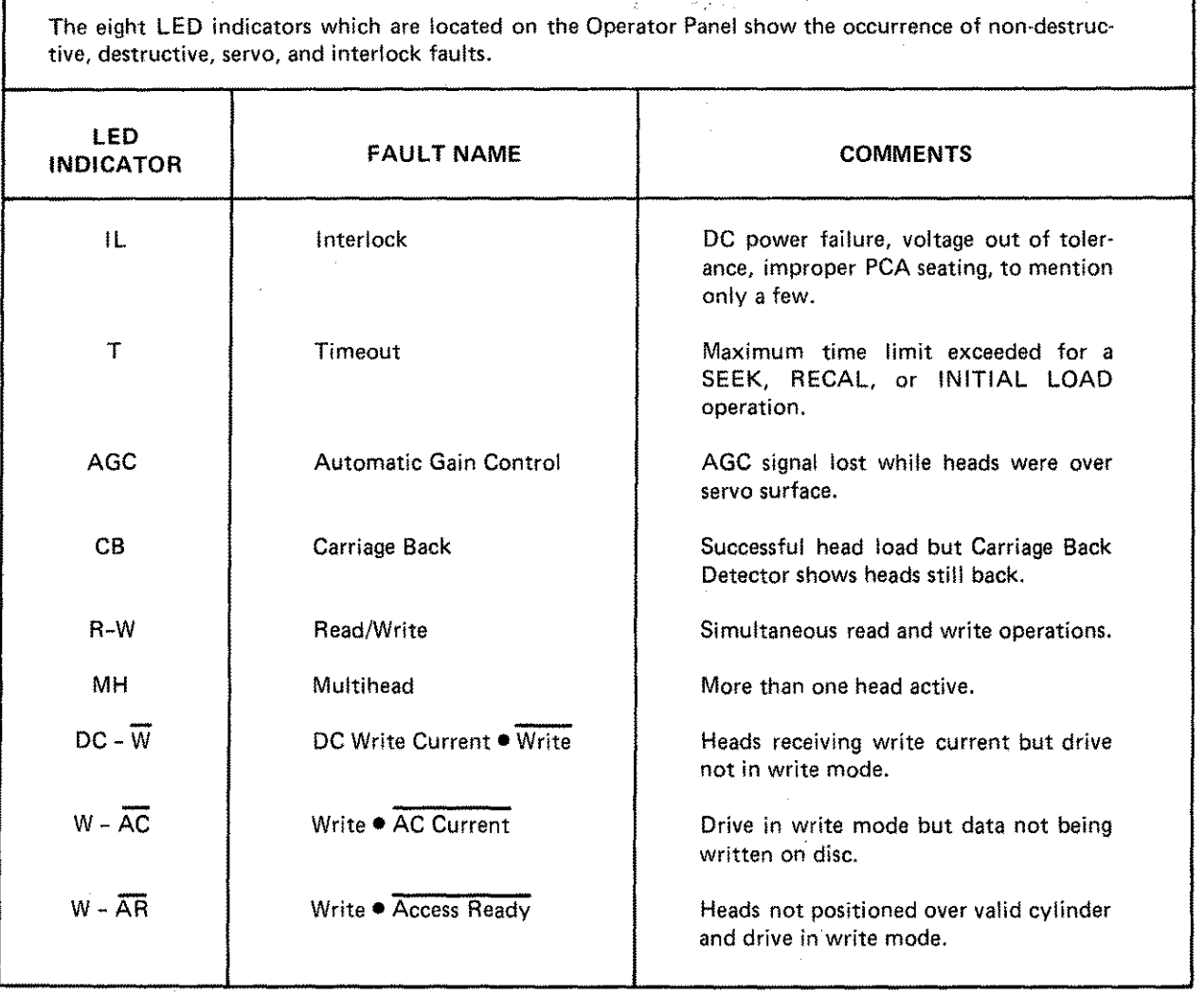

D-6